# **CS4514 B07 HELP Session 1**

Presented by Feng Li lif@cs.wpi.edu

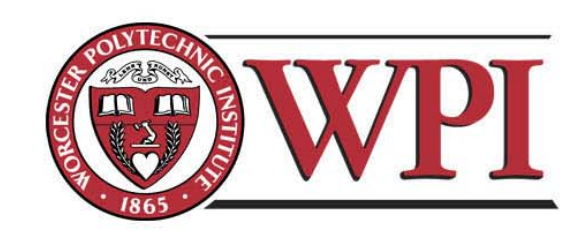

### **Outline**

- •**Project 1 Overview**
- • **Unix Network Programming**
	- –**TCP Client**
	- –**TCP Server**
- •**Processing commands**
- •**How to find help and other tips.**

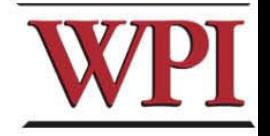

# **CS4514 Project1**

- • **Your programs should compile and work on ccc.wpi.edu computers, which are running Linux.**
- •**Programs should be written in C or C++.**
- •**If your program is developed on another platform or machine, you should test the software on ccc before turning in the assignment.**
- •**Make sure you have the correct #include in your program.**

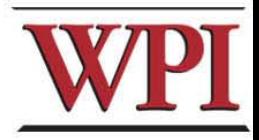

**3**

# **Project 1 missions (in handout)**

**The Client:**

•

- **1. Reading a command from a script file or from console.**
- **2. Sending the command to the server.**
- **3. Receiving and displaying the information from the server.**
- **4. Writing the results to the log file LClient.log.**

# **Project 1 missions (in handout)**

- **Server:**
	- **1.Processing the command from the client and return the result to the client.**
	- **2.Maintaining the records to keep the location information.**
	- **3.Writing the complete database to the**  file *LDatabase.txt* when the server **received the "quit EOF " command.**

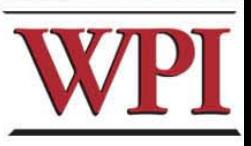

**5**

### **Outline**

- •**Project 1 Overview**
- • **Unix Network Programming**
	- –**TCP Client**
	- –**TCP Server**
- •**Processing commands**
- •**How to find help and other tips.**

**6**

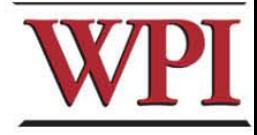

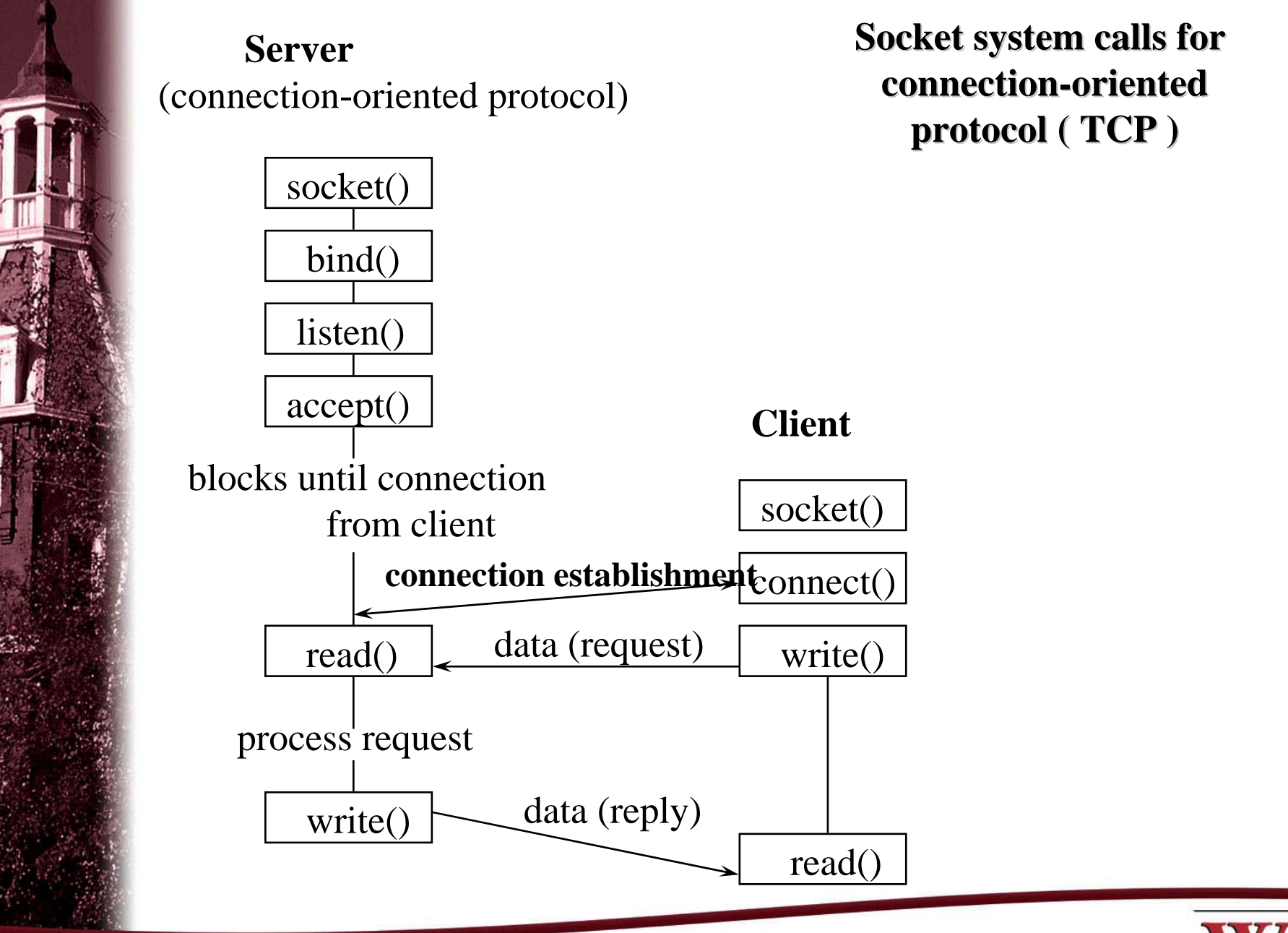

**CS4514 B07 – TCP/IP Socket Programming**

**7**

# **What Do We Need?**

- • **Data communication between two hosts on the Internet require the five components :** 
	- **{**protocol, local-addr, local-process, remote-addr, remote-process**}**
- • **The different system calls for sockets provides values for one or more of these components.**

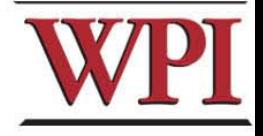

# **What Do We Need ?**

• **The socket system call just fills in one element of the five-tuple we've looked at - the protocol. The remaining are filled in by the other calls as shown in the figure.**

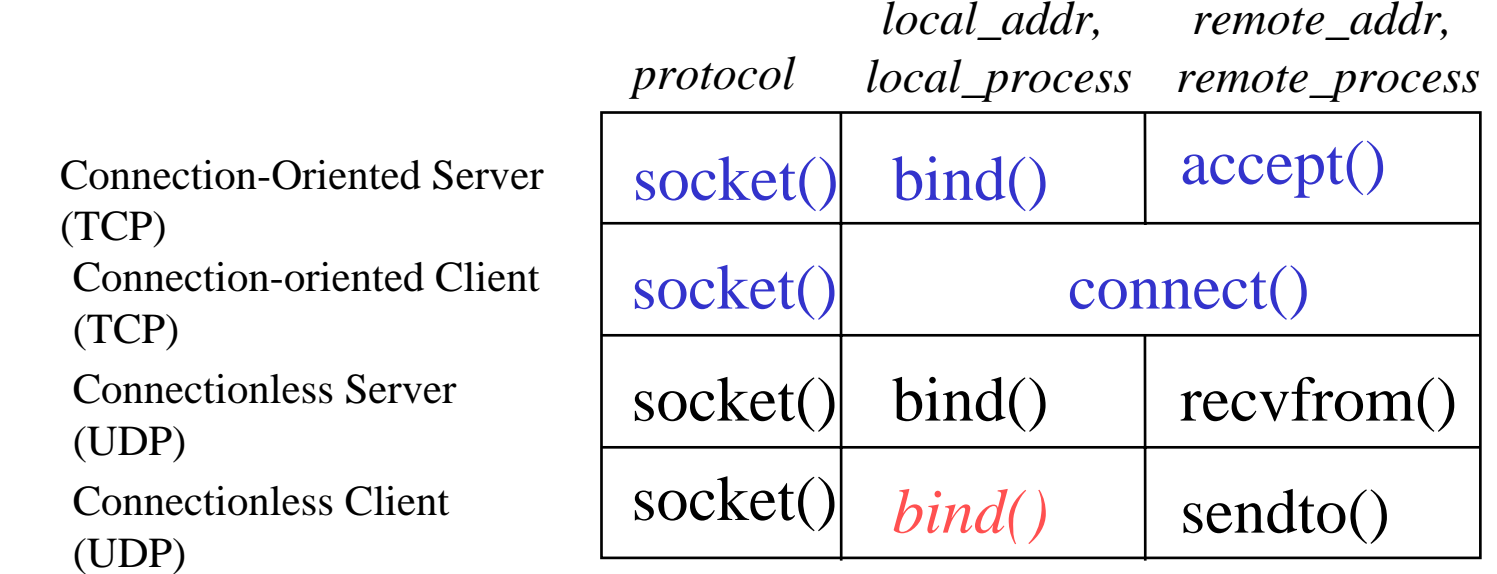

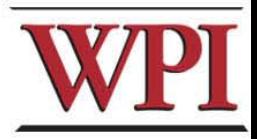

**9**

# **TCP Connection (Client)**

- • **Connection Oriented**
	- – **Specify transport address once at connection**
- • **Use File Operations**
	- **read() / write()**

**or** 

- **recv() / send()**
- •**Reliable Protocol**

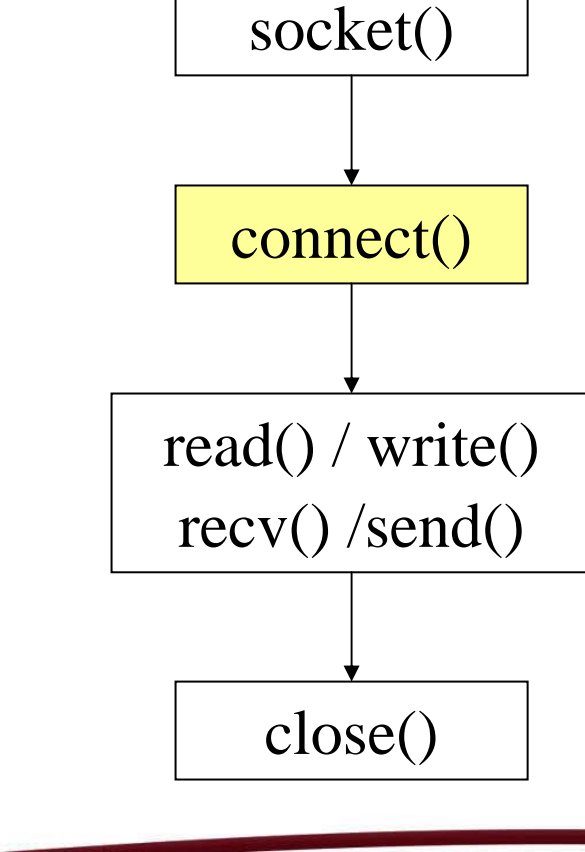

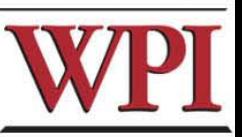

**10**

# **Example: TCP Client**

int sd;

}

struct hostent \*hp; **/\* /usr/include/netdb.h \*/** struct sockaddr\_in server; **/\* /usr/include/netinet/in.h \*/**

**/\* prepare a socket \*/**

if (  $\left(\text{sd} = \text{socket}(\text{AF\_INET}, \text{SOCK\_STREAM}, 0 \right)$ ) < 0 ) { perror( strerror(errno) );  $exit(-1);$ 

**11**

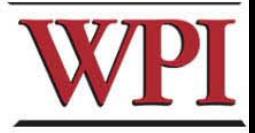

### **Example: TCP Client (Continued)**

**/\* prepare server address \*/ bzero**( (char\*)&server, sizeof(server) ); server.sin\_family  $= AF$ \_INET; server.sin\_port = **htons**( SERVER\_PORT ); if ( (hp = **gethostbyname**(SERVER\_NAME)) == NULL) { perror( strerror(errno) );  $exit(-1);$ 

**bcopy**( hp->h\_addr, (char\*)&server.sin\_addr, hp->h\_length);

**12**

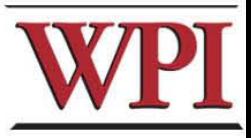

### **CS4514 B07 – TCP/IP Socket Programming**

}

### **Example: TCP Client (Continued)**

**/\* connect to the server \*/**

if (**connect**( sd, (struct sockaddr\*) &server, sizeof(server) ) < 0 ) { perror( strerror(errno) );  $exit(-1);$ 

```
/* send/receive data */
while (1) {
       read/write();
```
**/\* close socket \*/ close**( sd );

}

}

**13**

# **TCP Connection (Server)**

- • **Bind transport address to socket**
- •**Listen to the socket**
- • **Accept connection on a new socket**

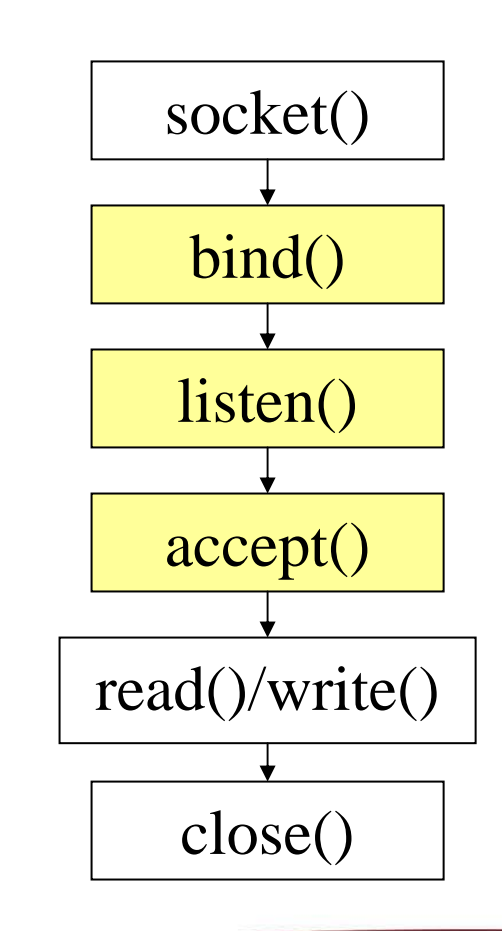

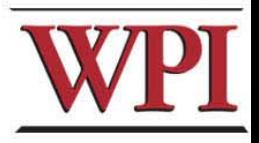

**14**

# **Example: TCP Server**

int sd, nsd; struct sockaddr\_in server; **/\* /usr/include/netinet/in.h \*/** sd = **socket**( AF\_INET, SOCK\_STREAM, 0 ); **bzero**( (char\*)&server, sizeof(server) ); server.sin\_family  $= AF$ \_INET; server.sin\_port = **htons**( **YOUR\_SERVER\_PORT** ); server.sin\_addr.s\_addr = **htonl**( **INADDR\_ANY** );

**15**

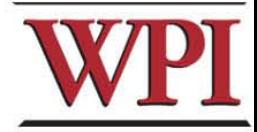

### **Example: TCP Server (Continued)**

**bind**( sd, (struct sockaddr\*) &server, sizeof(server) );

**listen**( sd, backlog );

**unsigned int** cltsize=sizeof(client);

**while (1) {**

nsd = **accept**( sd, (struct sockaddr \*) &client, &cltsize); **read**()/**writ <sup>e</sup>**(); close( nsd );

**close( sd ); <sup>16</sup>**

**}**

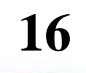

### **Outline**

- •**Project 1 Overview**
- • **Unix Network Programming**
	- –**TCP Client**
	- –**TCP Server**
- •**Processing commands**
- •**How to find help and other tips.**

**17**

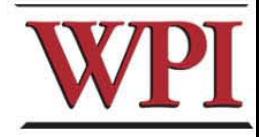

### **Processing commands**

- • **Each command triggers a communication conversion, between client and server. Then, we have** 
	- –**login**
	- –**add**
	- **remove**
	- –**quit**
	- – **list (attn: this one is different from above commands, most complex one).**

**18**

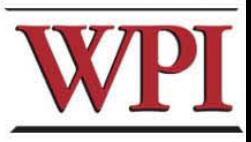

### **Commands**

• **In the login, add, remove, and quit commands:**

**The server only returns one message to the client.**

• **In the list command, The server could return multiple messages to the client.**

**"Each entry, which meets the search condition, is sent as a separate TCP message back to the Client**."

**19**

# **Login Command**

- • **Login Command Format. login**
- • **Login Command Handling**
	- – **For The Client: When the Client reads a login command, the client establishes a TCP connection to the Server.**
	- **20**– **For The Server: When the Server receives a "login ", it replies "Hello! " to the client.**

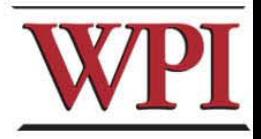

## **Add Command**

•**Add Command Format:**

**add id\_number first\_name last\_name location Notes:** 

– **first\_name, last\_name, and location are nonblank ASCII string. For example:** 

**Tony Smith 12\_Institute\_rd\_worcester** 

– **id\_number is 9 digital number similar to SSN number. (example: 321654987)** 

#### •**For the Client:**

**reads and sends the add command to the server, and displays the result returned from server.**

**21**

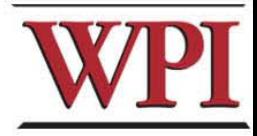

# **Add Command (cont 'd)**

### **For the Server:**

•

### **When the server gets the Add command, it will**

- add the four items as an entry into the location database in the proper location, and return a successful message to client.
- If a duplicate *id\_number* is received, the server sends an error message back to the client.
- I f t h e c o m m a n d's parameter is not valid, the server returns an Error message to the client. For example,

Add 12033\_000 Tony Smith worcester MA

Î returns "an invalid add commands*"*.

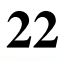

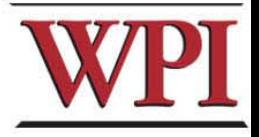

### **Remove Command**

• **Remove command format remove id\_number**

**example:**  *"* **remove 123456789**  *"* **is a valid command.** 

•**For the Client,** 

**sends the remove command to the server, and displays the result returned from server.**

**23**

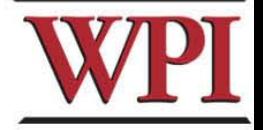

# **Remove command (cont 'd)**

#### •**For the Server,**

**When the server receives remove command, the server searches the database for a match on id\_number.**

- I f t h e **id\_number** entry exists in the database for a person, that entry is removed from the location database and a **success** message that contains the first and last name of the person removed is sent back.
- If there is not a match in the datab ase, the server does not modify the database and sends an appropriate **error** message back to t he Client.

**24**

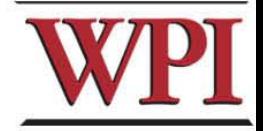

# **Quit Command**

• **Quit Command format: quit [EOF]** 

For example, quit and quit EOF are valid commands.

- • **For the Client**
	- – **sends the quit command to the server, and when the client received the response message from server, the client know the connection will be closed.**
	- – **If EOF is specified, the client will close the log file, and terminate. <sup>25</sup>**

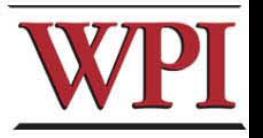

# **Quit Command (Cont 'd)**

#### •**For the Server,**

- When server received quit command, it sends a response back to the Client indicating that the connection will be closed. The server returns to wait for a new connection triggered by a subsequent login request.
- I f quit EOF is received, the Server additionally writes out the complete database to the file LDatabase, txt and then terminates.

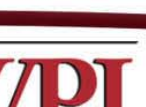

**26**

### **List Command**

#### •**List Command format**

### **list start finish**

Notes: start/finish are two 9 digit *id\_numbers* Examples:

### – **list 000000001 123456789**

Find the entries, whose id\_number is greater than or equal to 000000001 but smaller than or equal to 123456789.

– **list 123456789 123456789**

Find the entries whose *id\_number* is equal to 123456789.

– **list 987654321 123456789** Invalid Command. (Assume Start less than or equal to Finish)

**27**

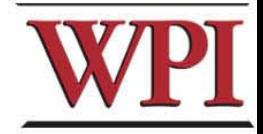

# **List Command (cont 'd)**

• **For the Client:**

**Sends the command to the server, and displays the response message from the server.**

• **For the Server:**

**When received the list command:**

- sends All location entries satisfying the list limits.
- s e n d s "no such records " if there are no entries satisfying the list request.
- sends "invalid command" if the list command is in illegal format.
	- example, *list 987654321 123456789*, or *list 123456789* )

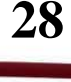

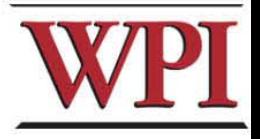

### **Outline**

- •**Project 1 Overview**
- • **Unix Network Programming**
	- –**TCP Client**
	- –**TCP Server**
- •**Processing a command**
- •**How to find help and other tips.**

**29**

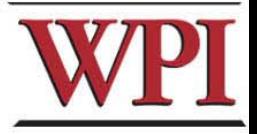

# **Some Useful System Calls**

### •**Gethostbyname: map hostname to IP addr**

**struct hostent \***gethostbyname**( char \*name )**

•**Getservbyname: look up service name given**

**struct servent \***getservbyname**( const char \*servname, const char** 

**\*protocol )**

### •**Gethostname: get own hostname**

**int** gethostname**( char \*name, size\_t len )**

**30**

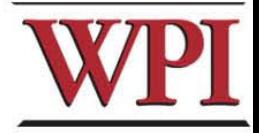

# **Others Tips**

#### •**Include files**

**#include <netdb.h> #include <unistd.h> #include <signal.h> #include <stdio.h> #include <fcntl.h> #include <errno.h>**

**#include <sys/types.h> #include <sys/socket.h> #include <netinet/in.h> #include <arpa/inet.h> #include <sys/time.h> #include <stdlib.h> #include <memory.h> #include <string.h>**

**Programming tips**

•

- –**Always check the return value for each function call.**
- –**Consult the UNIX on-line manual pages ("man") for a complete description.**
- – **Internet: Beej's Guide to Network Programming http://www.ecst.csuchico.edu/~beej/guide/net/**

**31**

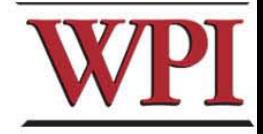

### **Server Database**

**There are many possible data structure choices for implementing the server data base. Two of them are:** 

–**Linked list:** 

**Easy to add/remove an entry.** 

–**Array:**

**The simplest data structure.**

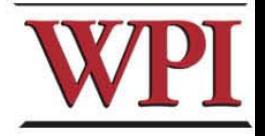

## **Sorting in Database**

• **The server 's database is sorted ascending by id\_number.**

**For example, (based on a linked list)**

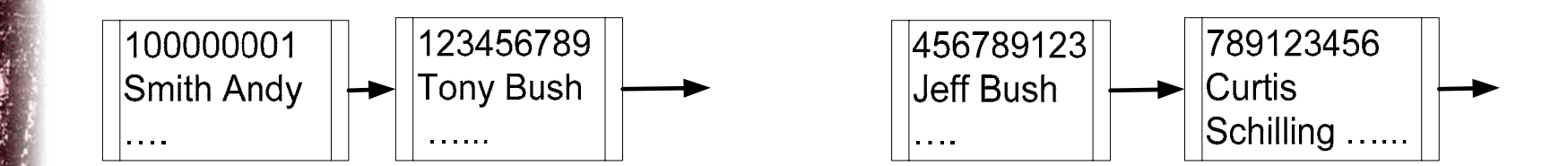

### **Case insensitive string comparison**

- • **The case insensitive string compare functions in Linux.**
	- – **int strcasecmp(const char \*s1, const char \*s2);**
	- –- int strncasecmp(const char \*s1, const char **\*s2, size\_t n);**
	- –**Their usage is similar to strcmp() function.**
- •**An Alternative method.**

 $\blacksquare$  **Storing** the information in upper case letters **in ser ver's database. (Smith**  Î **SMITH ) <sup>34</sup>**

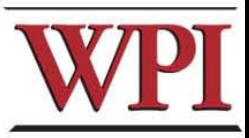

## **HELP**

- •**Bring printouts to office hours.**
- • **Email questions to Prof.+TA+SA (cs4514-staff@cs.wpi.edu)**
- • **You CAN email a specific TA/SA, but do not expect immediate results, better to use the staff mailing list.**
- • **We do have a class mailing list that could be used as a last resort.**

**35**

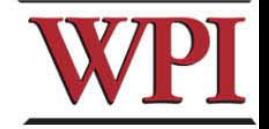

### **Questions?**

**36**

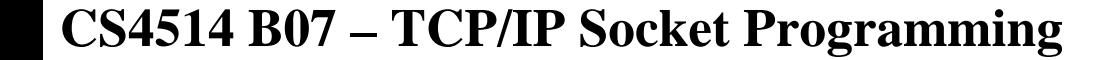

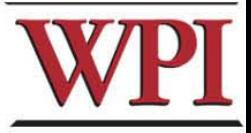

# **More Tips ? File and Stdio**

- • **In Linux, a device could be treated as a file.**
	- **For example, the standard input device could be handled as a file.**
- **/\* fgets() will read a line from the keyboard.\*/ fp=stdin;**

```
fgets(buffer, buffer_len, fp);
```
/\* next fgets() will read a line from the file named **" .\*/ fp=fopen( "script.txt " , " r "); fgets(buffer, buffer\_len, fp);** 

**37**

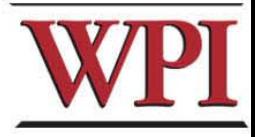